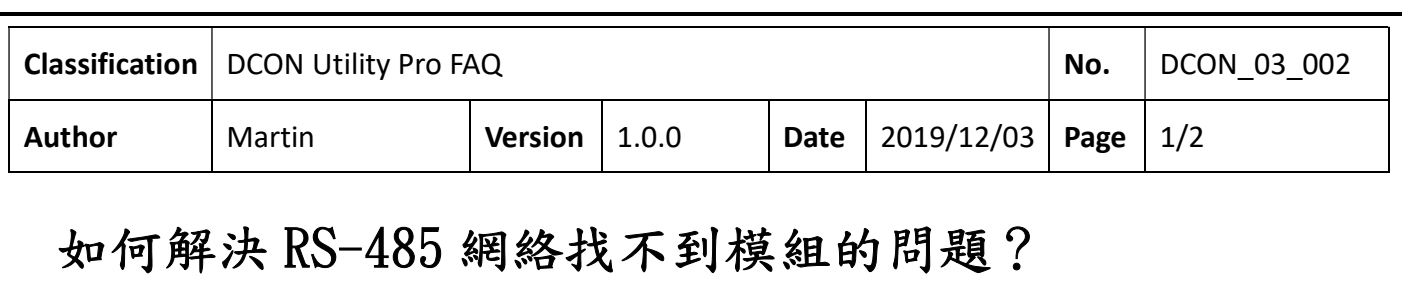

在使用 DCON Utility Pro 遇到查找模塊失敗時,請執行以下步驟。 步驟 1:僅使用一個模塊進行測試,並確保將模組 INIT \*至 GND 的狀態並重新上電。 確保接線正確並確認接線沒有接觸不良的情況。

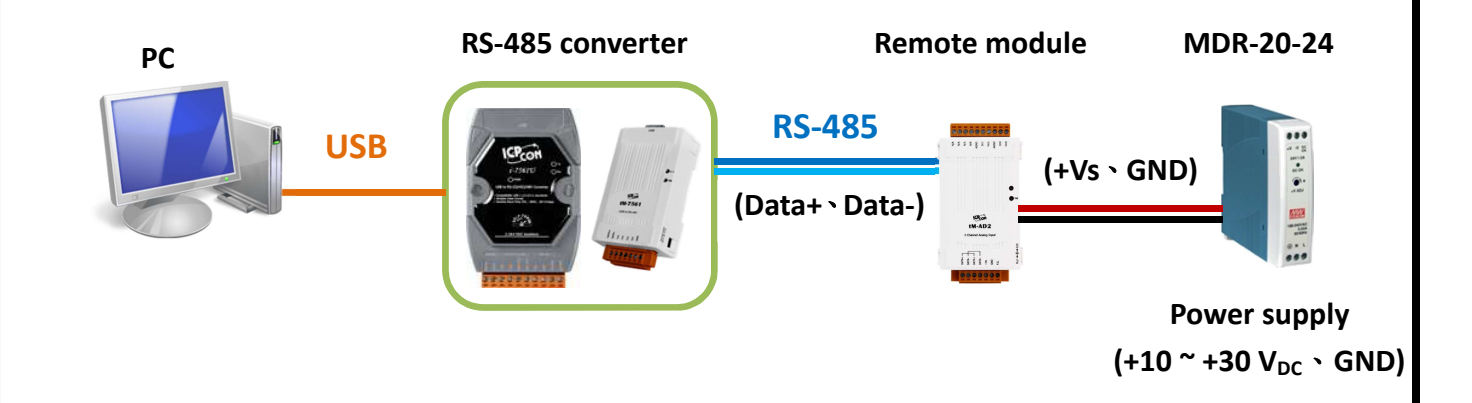

步驟 2: 如果使用 USB 轉 RS-485 轉換器,請確保正確安裝了 USB 驅動程序。

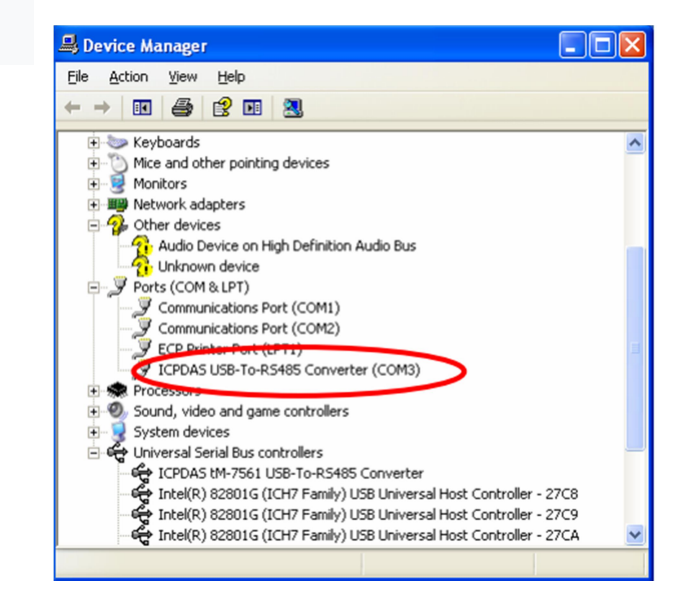

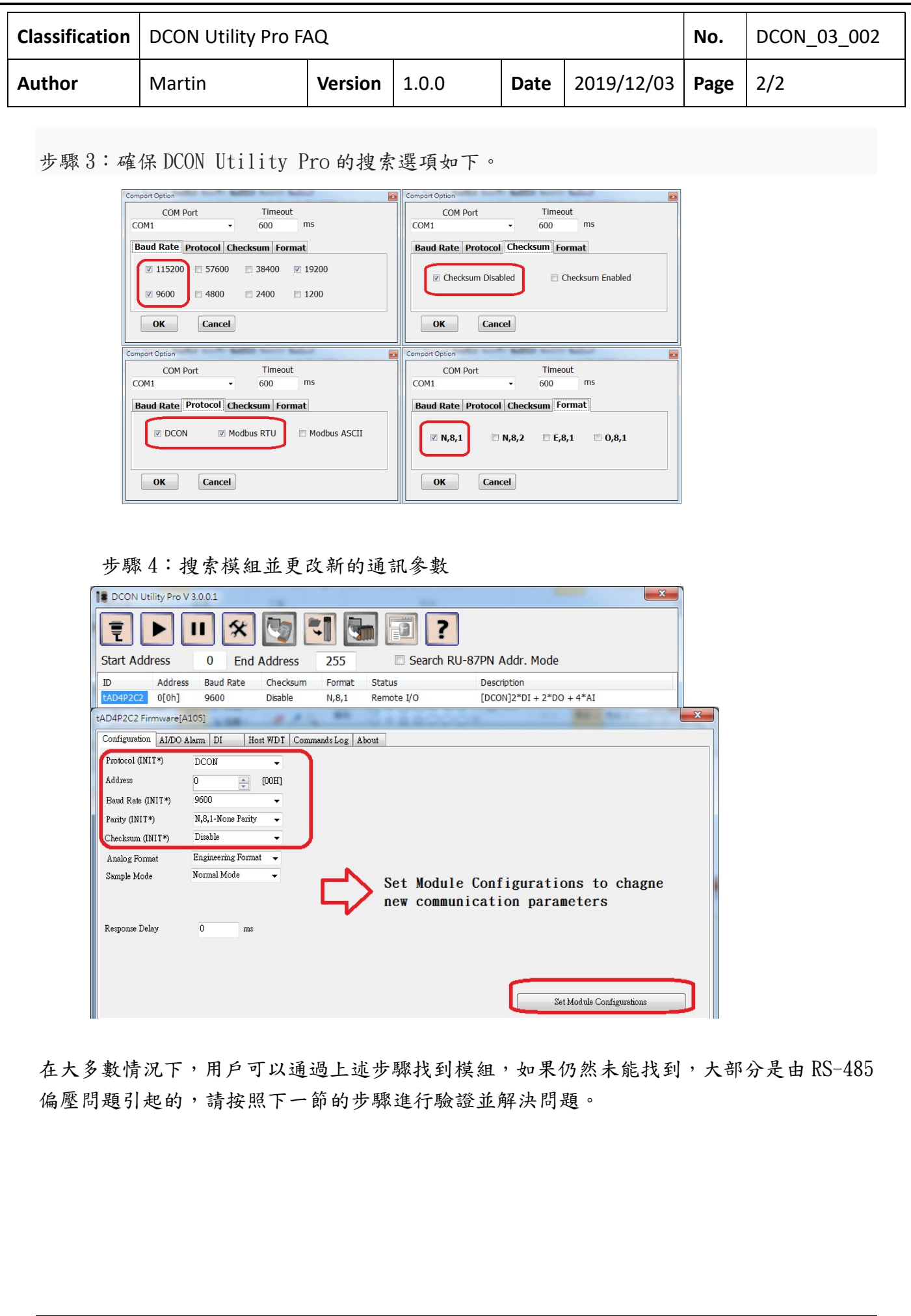

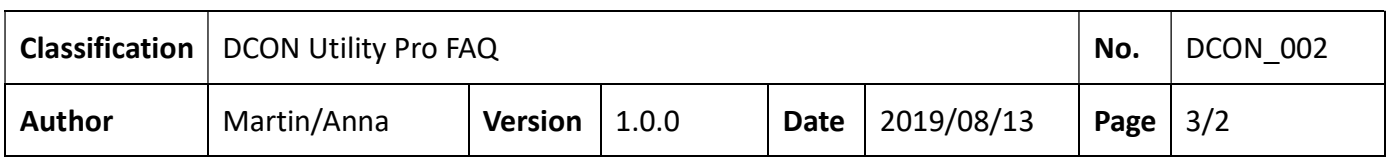

## 問題說明:

- 1. 控制設備和遠端 I/O 模組/擴充單元無法通訊
- 2. 使用其他品牌的RS-485轉換器(非ICP DAS的轉換器)
- 3. 工具程式或使用者程式在讀值時, 有時會發生失敗, 或發生timeout等通訊問題

泓格的遠端 I/O 模組/擴充單元在 RS-485 網絡上需要有拉高和拉低電阻(pull high and pull low resistors)來穩定通訊信號。如果沒有,RS-485 的信號可能會如下圖所示變得不穩定,造成通訊 問題。

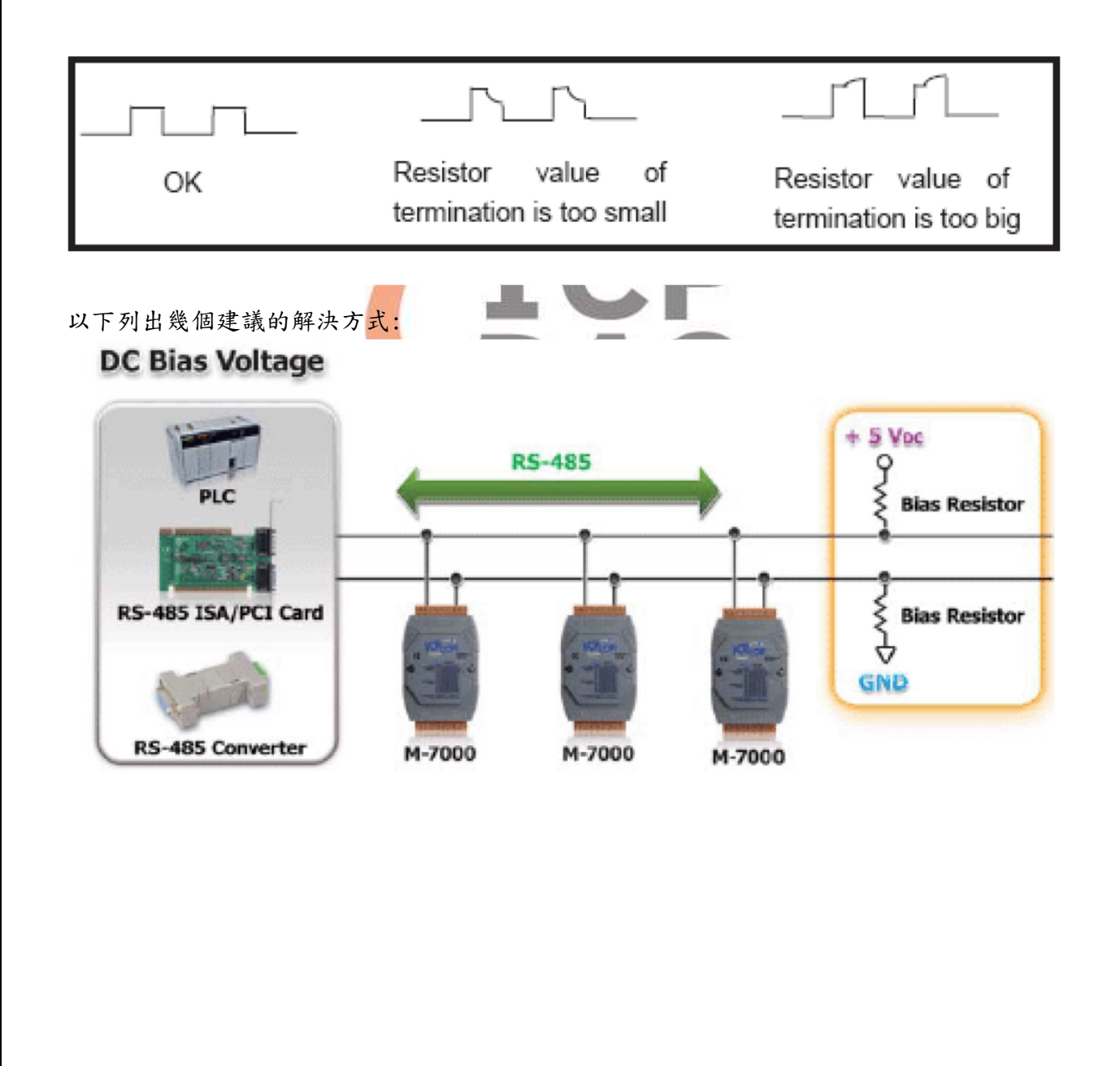

ICP DAS Co., Ltd. Technical document

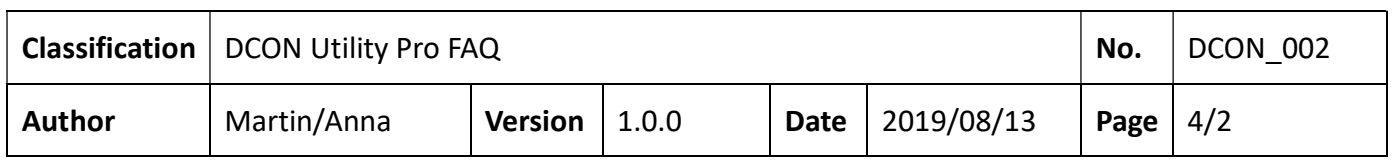

- 1. 使用泓格的RS-485轉換器:泓格轉換器內建拉高和拉低電阻,在RS-485網絡上可以穩定通訊 信號。關於轉換器的詳細信息,請參考: http://www.icpdas.com/root/product/solutions/industrial\_communication/industrial \_communication\_products.html#Converter
- 2. 連接拉高和拉低電阻:使用者在RS-485網絡上可以自行安裝拉高和拉低電阻來穩定通訊信 號。
- 3. 使用tM-SG4:tM-SG4有拉高和拉低電阻(pull high and pull low resistors),可以用來穩 定RS-485網絡上的通訊信號。關於tM-SG4的詳細信息,請參考:

http://www.icpdas.com/root/product/solutions/signal\_conditioning\_modules/sg-700/tmsg4.html

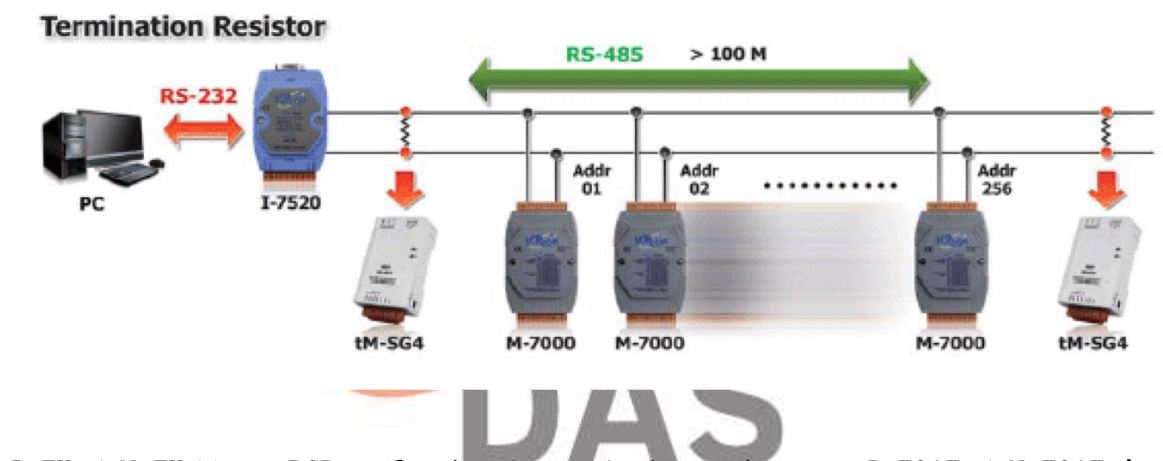

對於 I-7K / M-7K 模組, PCB 上還具有上拉和下拉電阻跳線, 例如 I-7017 / M-7017 系列, JP3 跳線用於禁用/啟用 RS-485 偏壓以及用於 JP3 跳線如下。

## 注意:要打開跳線,必須打開外蓋。

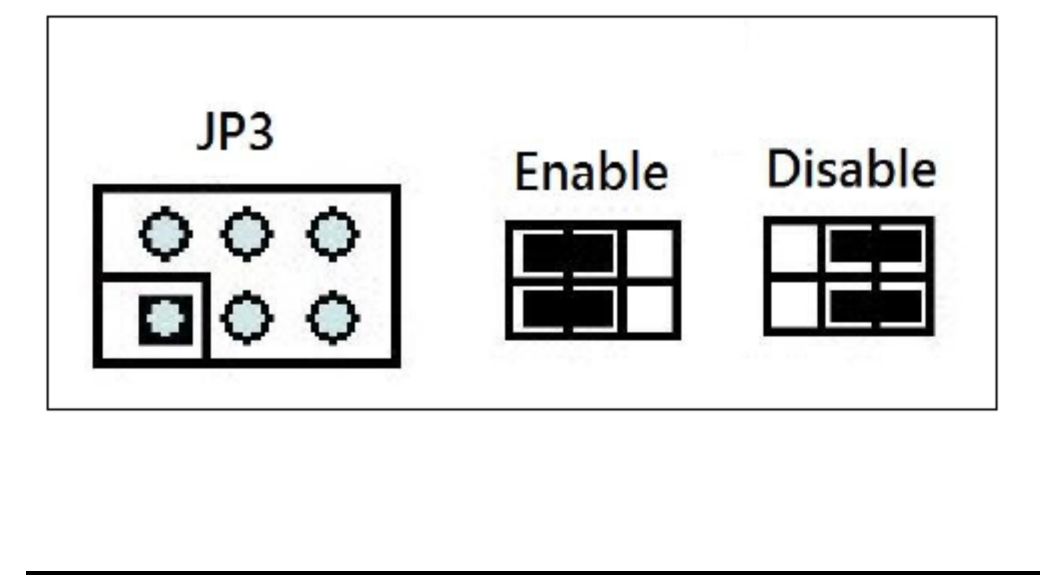

ICP DAS Co., Ltd. Technical document

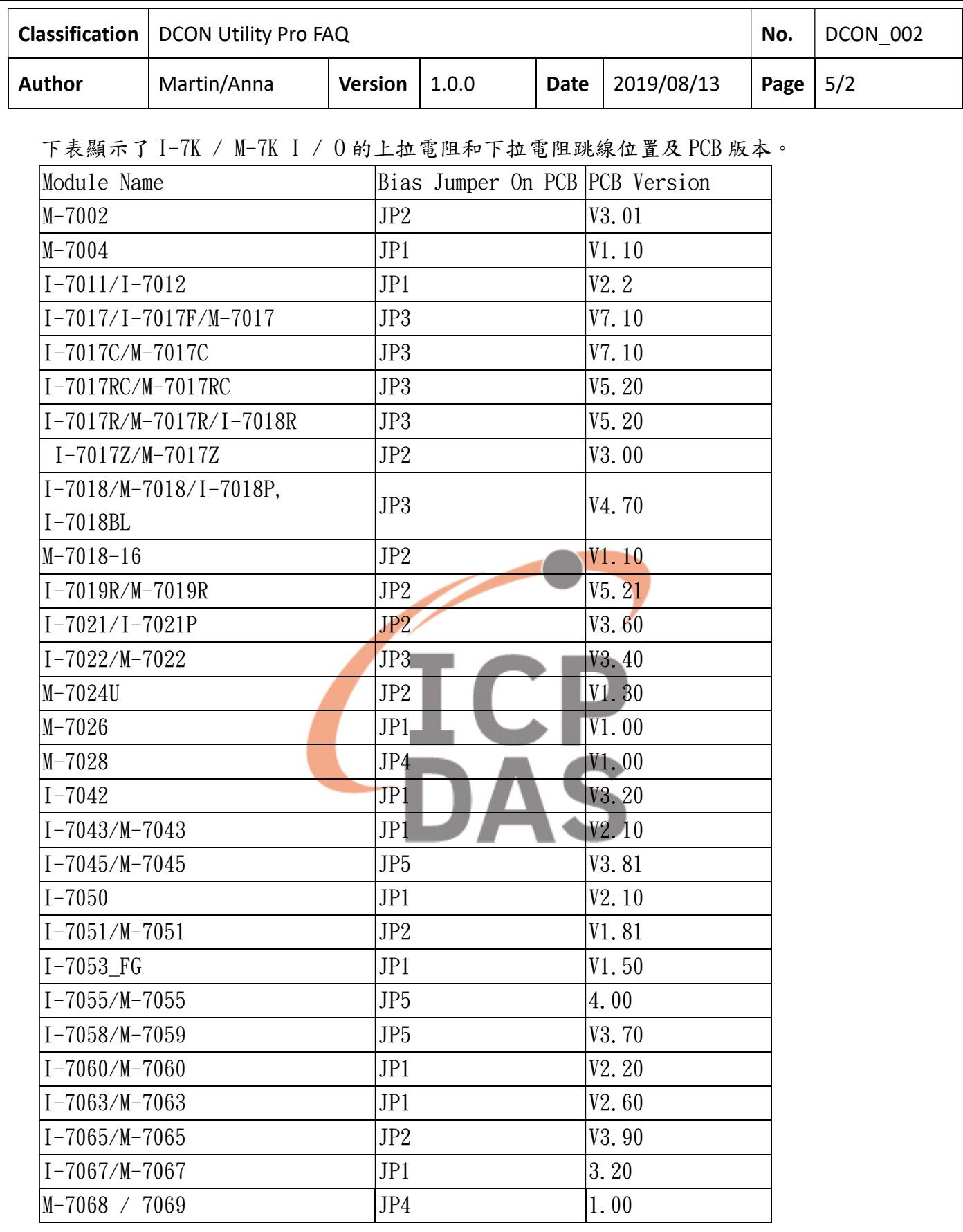

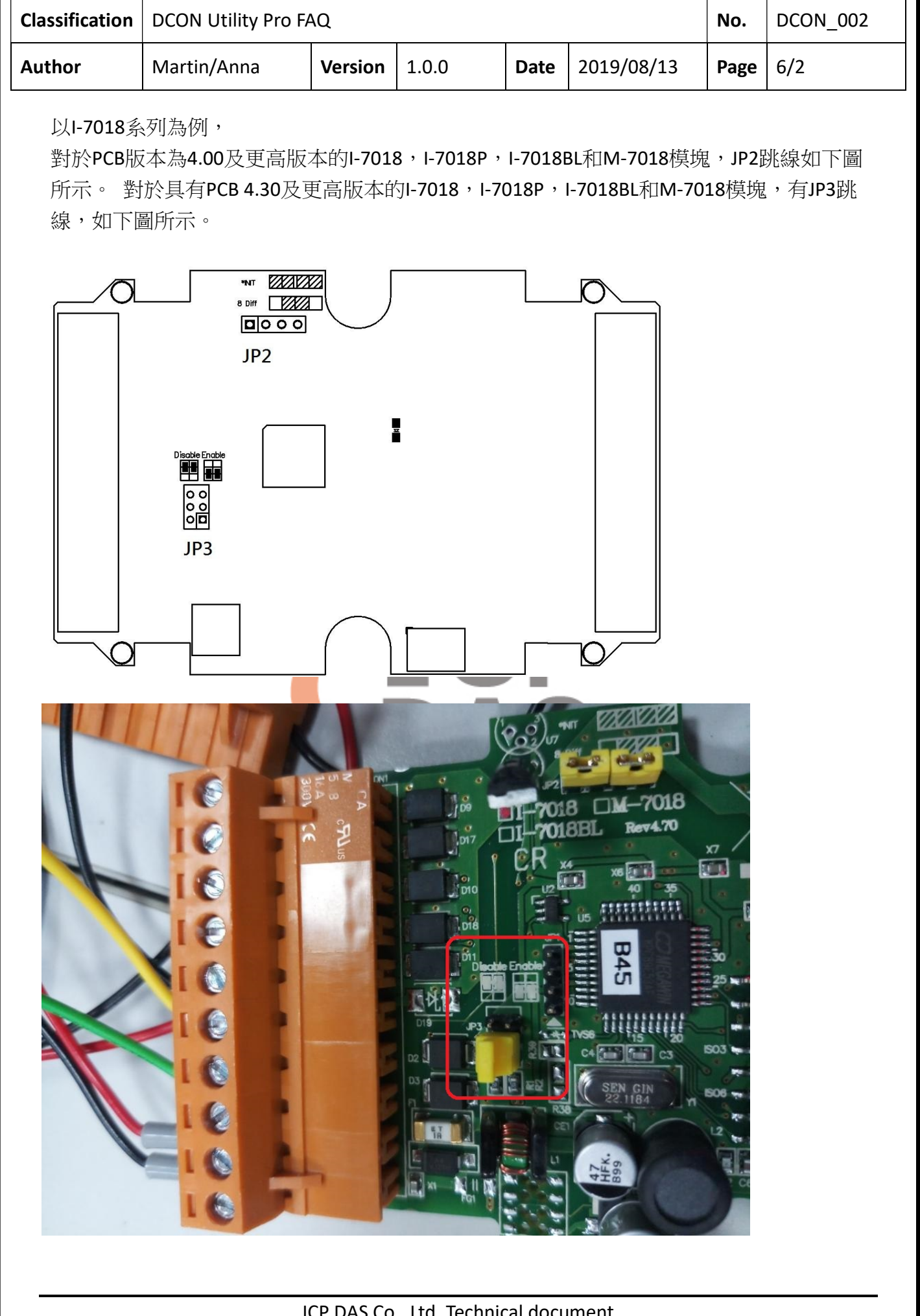

ICP DAS Co., Ltd. Technical document